1. เข้าสู่เว็บไซต์URL : https://www.skho.moph.go.th/academic

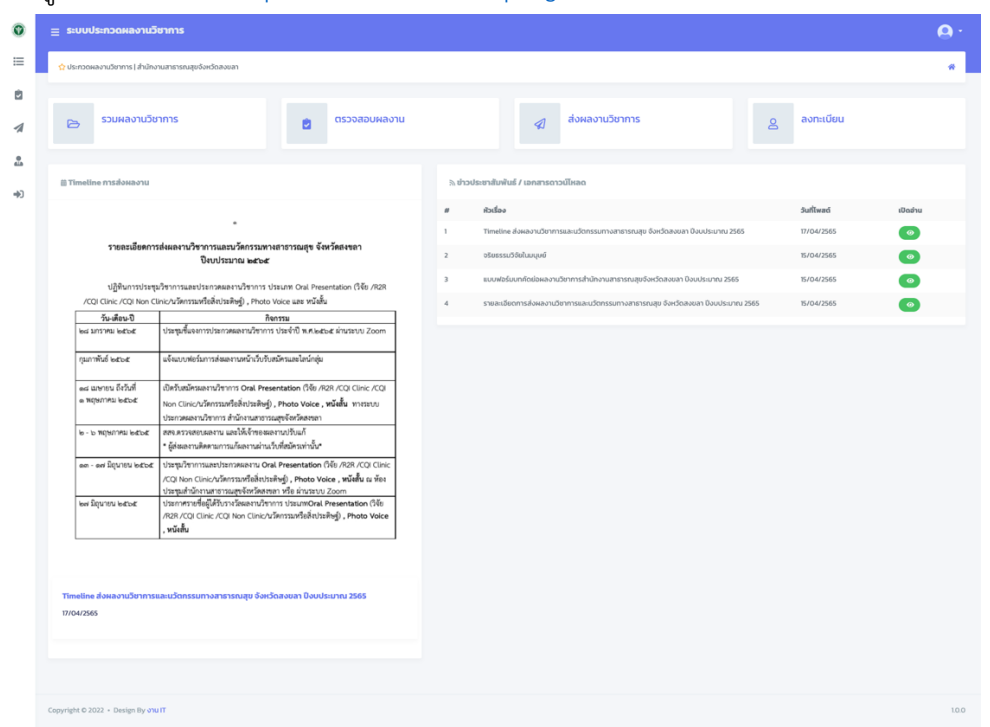

2. ลงชื่อเข้าใช้งานระบบ (Login) ด้วย Username และ Password คณะกรรมการ

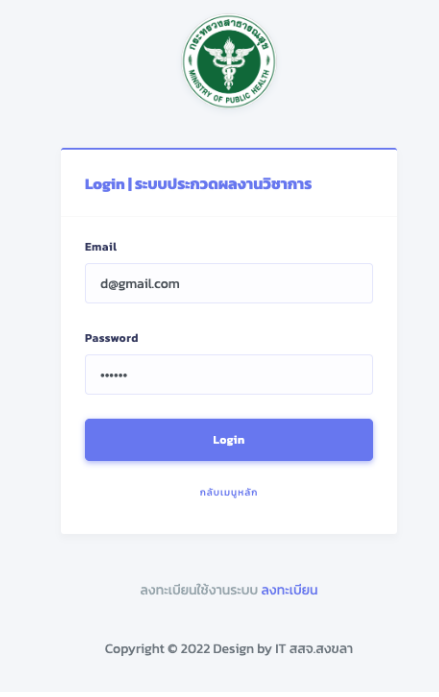

## 3. เลือกเมนู สำหรับกรรมการ

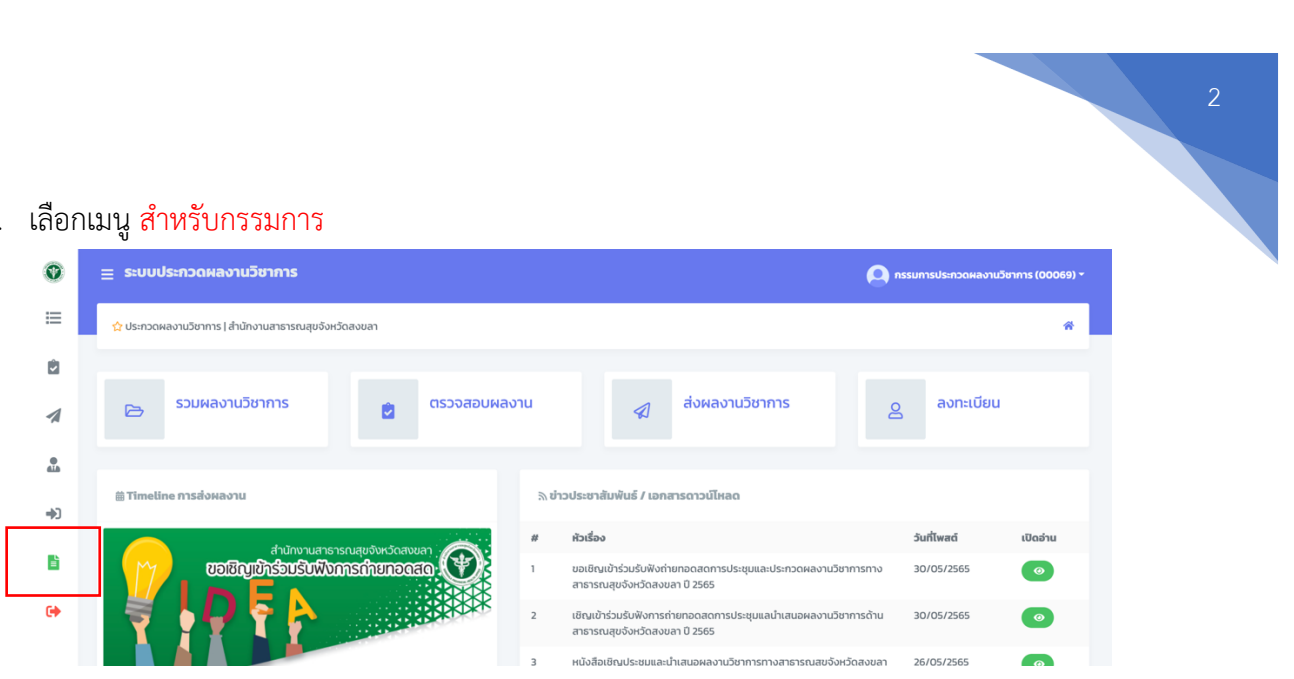

4. ระบบแสดงผลงานผลงานทั้งหมด

สามารถกรองข้อมูลเพื่อค้นหาแยกกลุ่มหน่วยงาน ประเภทหลัก ประเภทรอง

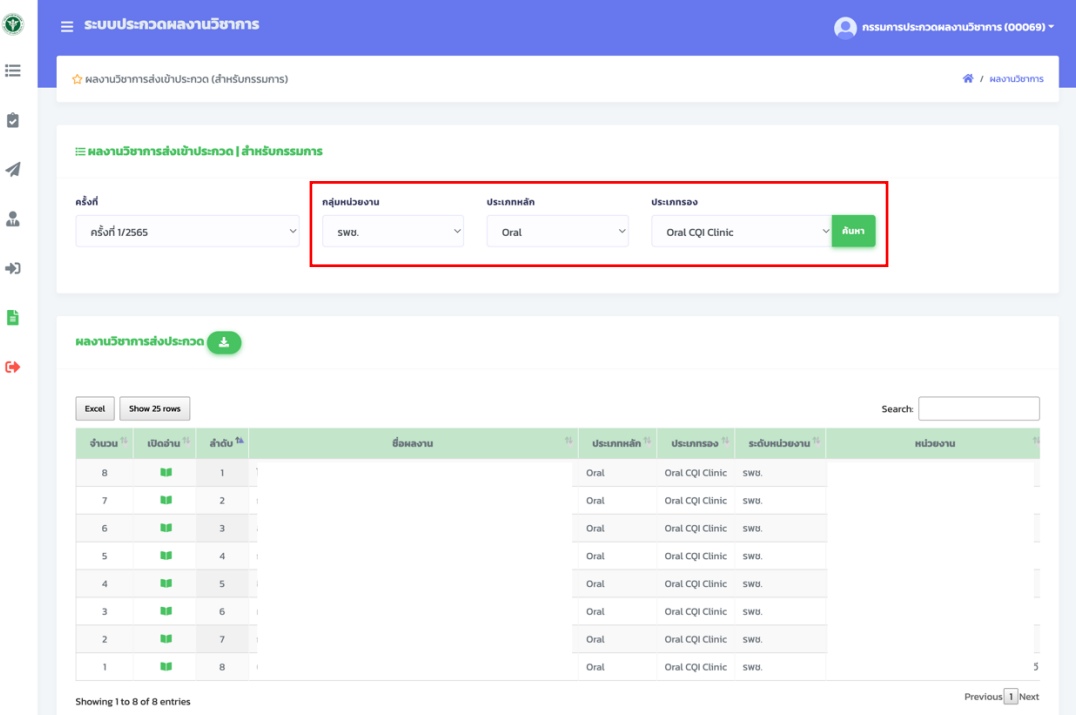

## 5. คลิก เปิดอ่าน เพื่อดูรายละเอียดผลงาน

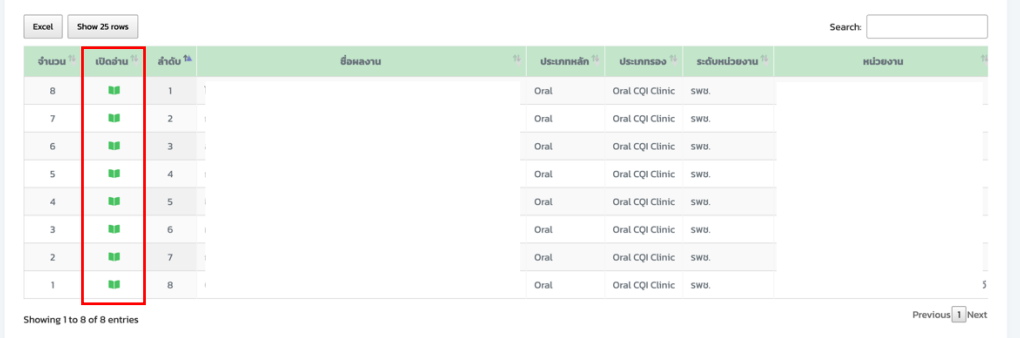

สํานักงานสาธารณสุขจังหวัดสงขลา 2

6. ระบบแสดงข้อมูลรายละเอียดผลงาน

้สามารถคลิกดาวน์โหลดเพื่อเปิดดูเอกสารแนบ

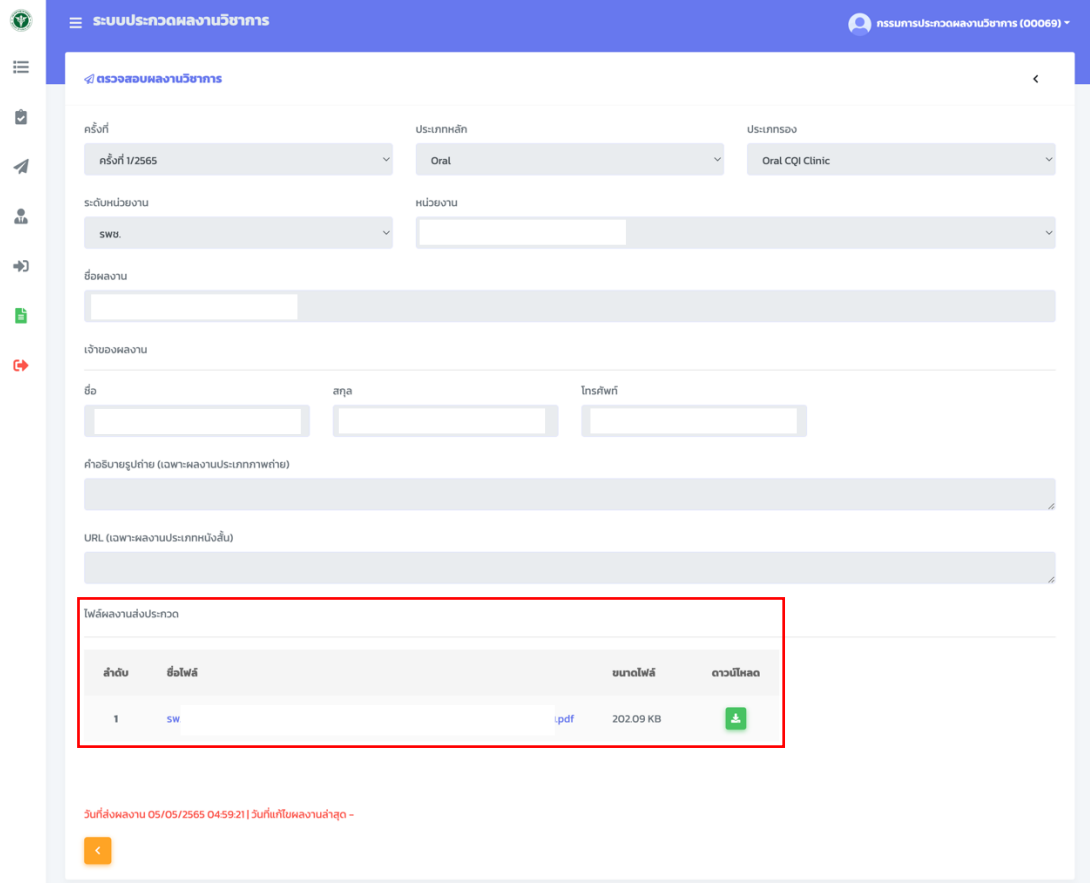